# Rechnernutzung in der Physik

Institut für Experimentelle Teilchenphysik Institut fur Theoretische Teilchenphysik ¨

Prof. Dr. M. Steinhauser, Dr. M. Giffels, Dr. R. Wolf Dr. A. Mildenberger

WS2015/16 – Blatt 13 <http://comp.physik.kit.edu> Prog.: Di., 02.02.2016 / Ausarb.: Fr., 05.02.2016

# Parameteranpassung

Die Aufgaben dieses Blatts benötigen die ROOT-Klasse TMinuit zur numerischen Minimierung einer skalaren Funktion. Beispiele finden Sie im Skript "Diving into ROOT". Zudem gibt es die Vorlagen aufgabe26a notenstatistik.py, aufgabe26b avecor minuit-pyroot.py und aufgabe26b\_avecor\_minuit.C. Sie können auch das Python-Programmpaket kafe verwenden, das eine vollständige Kapselung von Minuit bietet, siehe kafe FitExample.py.

## Aufgabe 26a: Statistische Auswertung von Prufungsnoten Ausarbeitung ¨ (nur für Lehramtsstudierende)

## 26.1: Einlesen der Daten in sinnvolle Datenstruktur

Die auszuwertenden Daten liegen in Form der csv-Datei aufgabe26a\_studierende.csv vor.<sup>[1](#page-0-0)</sup> Die erste Zeile erklärt den Inhalt jeder "Spalte": Geschlecht, ECTS-Punkte und Note (mit Zehntelwerten und multipliziert mit 100). Lesen Sie diese Daten in eine sinnvolle Datenstruktur ein. In Python gibt es Module speziell zur Behandlung von csv-Dateien.

# 26.2: Darstellung der Daten

Stellen Sie die Häufigkeitsverteilung der Noten und ECTS-Punkte sowie den Zusammenhang zwischen beiden Größen graphisch dar.

# 26.3: Berechnung von Mittelwerten und Quantilen

Errechnen Sie mithilfe selbstgeschriebener Routinen zu dem vorliegenden Datensatz den Mittelwert, den Median, d.h. das 50%-Quantil, und das 10%-Quantil jeweils für alle Studierende sowie getrennt für weibliche und männliche Studierende.

Hinweis: Zur Berechnung der Quantile ist es hilfreich, die Sortierfunktion numpy.sort zu verwenden.

# 26.4: Berechnung der Stichprobenvarianzen

Errechnen Sie wie im vorherigen Aufgabenteil mithilfe selbstgeschriebener Routinen jeweils die Stichprobenvarianzen mit und ohne Bessel-Korrektur.

## 26.5: Klasseneinteilungen und Signifikanz

Beurteilen Sie die Signifikanz der Abweichungen in den mittleren Noten zwischen weiblichen und männlichen Studierenden. Wie stark (in kombinierten Standardabweichungen  $\sqrt{\sigma_w^2 + \sigma_m^2}$ ) unterscheiden sich die beiden Mittelwerte? Benutzen Sie hierzu die Stichprobenvarianzen mit Bessel-Korrektur als Schätzwerte für die Varianzen.

<span id="page-0-0"></span> $1, \text{csv}$  steht fr, comma separated value.

## Aufgabe 26b: Mittelung korrelierter Messwerte Ausarbeitung (für nicht Lehramtsstudierende)

## 26.1: Analytisches Verfahren

Die Mittelung korrelierter Messwerte lässt sich analytisch durchführen, indem man das Minimum der entsprechenden  $\chi^2$ -Funktion durch Differentiation findet. Leiten Sie den analytischen Ausdruck für die Bestimmung des Mittelwerts  $\bar{y}$  von n korrelierten Messungen  $y_i, i = 1, \ldots, n$ mit Kovarianzmatrix  $(V_{ij})$  her.

## 27.2: Numerische Lösung

Als konkretes Beispiel betrachten wir vier Messungen einer Größe  $y$  mit Messwerten  $y_i$  und Unsicherheiten  $\sigma_i$ . Die Messungen sind korreliert, d.h. die Korrelationskoeffizienten  $\rho_{ij}$  für  $i \neq j$ sind ungleich Null. Messwerte, Unsicherheiten und deren Korrelationskoeffizienten seien wie folgt:

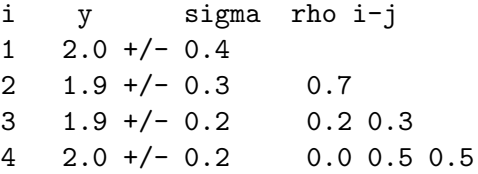

Die Mittelung entspricht der Anpassung einer konstanten Funktion an die Messungen  $y_i$  am Punkt i. Die Anpassung soll numerisch unter Verwendung von Minuit durchgeführt werden. Stellen Sie die Einzelmessungen und deren Unsicherheit sowie den Mittelwert und dessen Unsicherheit graphisch dar.

Hinweis zu ROOT, pyroot: Machen Sie sich mit Kapitel 7, "Functions and Parameter Estimati-<br>
" on", des Skripts "Diving into ROOT" vertraut. Studieren Sie insbesondere Abschnitt 7.3 bzw.<br>Behalte Studieren Sie in Det inter Studieren Sie in Det inter Studieren Sie in Studieren Studieren Studieren S 8.1. Verwenden Sie eine der oben genannten Vorlagen (sowie die Datei Makefile<sup>[2](#page-1-0)</sup>, falls Sie Ihr Makro kompilieren möchten) und ergänzen Sie die notwendigen Programmteile zur Definition der Eingangsdaten, zur Initialisierung der Parameter und Konstruktion der Kovarianzmatrix, zur Definition der zu minimierenden  $\chi^2$ -Funktion sowie zur Darstellung des Ergebnisses.

Tipp: Die in der Vorlage empfohlene ROOT-Klasse TMatrix enthält Methoden zum Ausdrucken und Invertieren von Matrizen.

Hinweis zu kafe: Studieren Sie die Beispiele im Ordner kafe/examples und modifizieren Sie dann die Vorlage kafe FitExample.py.

## Aufgabe 27: Korrelationen von Fitparametern Programmtestat

Zu dieser Aufgabe gibt es keine Vorlage. Es wird empfohlen, Python und das Paket kafe zu verwenden. Sie können die Aufgabe aber auch mit Hilfe von ROOT bzw. pyroot und dem in den vorherigen Aufgaben erstellten Code lösen.

## 27.1 Erzeugen von Datenpunkten

Erzeugen sie zunächst  $N_d = 10$  Datenpunkte  $(x_i, y_i)$  mit  $x_i = 10., 11., ..., 19$ . und  $y_i = x_i \pm \Delta y_i$ , wobei die Unsicherheiten  $\Delta y_i$  Stichproben aus einer Gauß-Verteilung mit Mittelwert 0 und Standardabweichung 0.5 sind.

<span id="page-1-0"></span> $2$ Das Makefile enthält zusätzlich zum üblichen, für alle ROOT-Programme verwendeten Teil die Angabe -lMinuit bei den einzubindenden Bibliotheken.

#### 27.2 Anpassung einer Geraden

Passen Sie nun eine Gerade an diese Datenpunkte an. Wählen Sie dabei die allgemeine Parametrisierung  $y = ax + b$ . Lassen Sie sich die Korrelation der Parameter a und b ausgeben. Warum verschwindet sie nicht?

#### 27.3 Optimierte Parametrisierung

Bei idealer Parametrisierung der Geraden verschwinden die Korrelationen der beiden Parameter (s. Vorlesung). W¨ahlen Sie eine entsprechende geeignetere Parametrisierung und wiederholen Sie die Anpassung.

#### 27.4 Unsicherheiten der Abszissenwerte

Nehmen Sie nun an, dass die Datenpunkte auch eine unkorrelierte Unsicherheit in x-Richtung von der Größe  $\sigma_x = 0.5$  haben. Verwenden Sie wieder die optimierte Parametrisierung aus Aufgabenteil 3. Wie ändern sich die Unsicherheiten der Parameter?

#### 27.5 Korrelierte Unsicherheiten

Nehmen Sie nun an, dass es sich bei der x-Unsicherheit um einen allen Datenpunkten gemeinsamen, also 100 % korrelierten Fehler handelt. Konstruieren Sie dazu die entsprechende Korrelations- bzw. Kovarianzmatrix und verwenden Sie sie in der Anpassung. Vergleichen Sie die Unsicherheiten der Parameter mit denen aus den Aufgabenteilen 3 und 4.

Hinweis: Mit dem Rechnernamen fphctssh.physik.uni-karlsruhe.de können Sie von überall aus mittels ssh/scp Programm per Netzwerk auf einen Poolrechner zugreifen.